# **AirPlay® Addition of new function**

- Thank you for purchasing Marantz's product. When operating the product, read this manual together with the User Guide provided with the product.
- Before using this function, you must download the new function (charged) by selecting "Add New Feature" from the menu to upgrade the unit. See the Marantz website for details about upgrade.

#### **Enjoy music from your iTunes library with Marantz quality sound anywhere in your home.**

• Use the Apple Remote App<sup>\*</sup> for iPhone, iPod touch and **iPad to control iTunes from any room in your home.**

\* Available as a free download from the App Store.

*1* **Install iTunes 10, or later, on a Mac or PC that is connected to the same network as your Marantz device.**

2 Turn your Marantz device ON.<br>
2 Set "Network Standby" to "ON" for your Marantz device.

#### **NOTE**

When "Network Standby" is set to "ON", the unit consumes more standby power.

**3** Launch iTunes and click the AirPlay icon **1** displayed in the lower right of the window and select **your Marantz device from the list.**

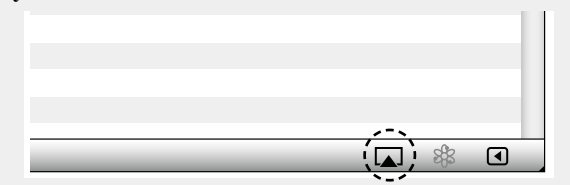

## *4* **Choose a song and click play in iTunes.**

The music will stream to your Marantz device.

### n **Multiple Speakers**

You can easily stream music from iTunes to multiple speakers in your home.

 $\Omega$  Click the AirPlay icon  $\Omega$  and select "Multiple Speakers" from the list.

 $(2)$  Check the speakers you want to use.

#### **[Example]** When NA7004 is connected  $\Box$ e x Multiple Speakers  $-4x$  $\blacksquare$  $\bigcap$ Master Volume My Computer This Computer Marantz:[NA7004] AirPlay Device

### □ Streaming music stored in iPhone, iPod touch, **or iPad directly to the unit**

If you update your "iPhone/iPod touch/iPad" to iOS 4.2.1 or later, you can stream music stored in your "iPhone/iPod touch/iPad" directly to your Marantz device.

 $\overline{1}$  Tap the AirPlay icon  $\overline{1}$ .  $\overline{2}$  Select the speaker you want to use.

**Cancel**

iPod touch

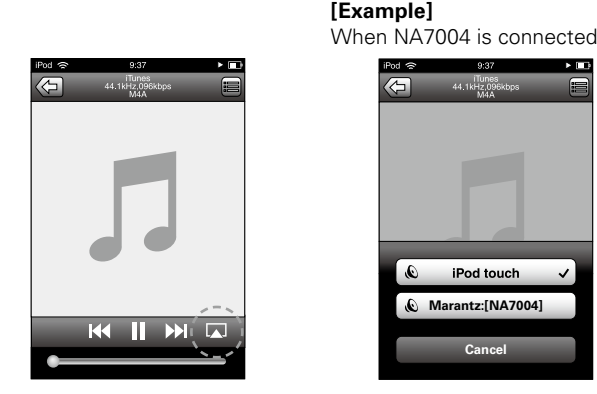

### **□ Remote operations**

You can use your Marantz remote control to play and pause iTunes, as well as skip to next and previous tracks.

q Open Preferences in iTunes, and click "Devices". (2) Check "Allow iTunes control from remote speakers".

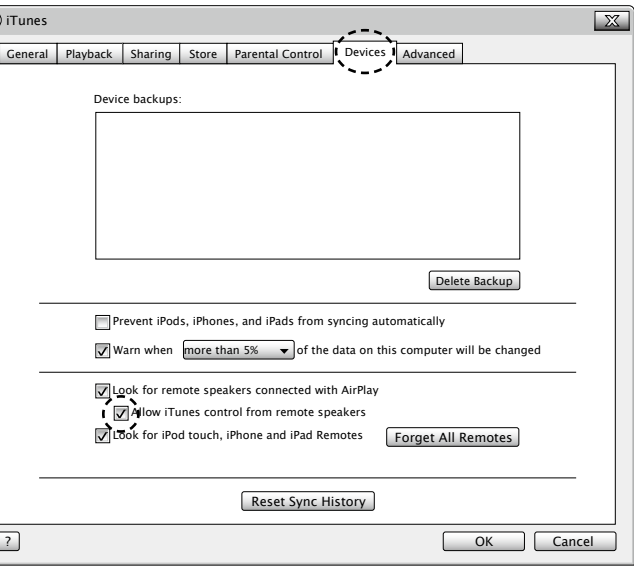

- Source input will be switched to "AirPlay" when AirPlay playback is started.
- You can stop AirPlay playback by pressing the  $\triangleleft$  button or choosing other input source.
- To see artist name or album name together, press the **DISPLAY**  button.
- For information about how to use iTunes, also see the Help for iTunes.
- The screen may differ depending on the OS and software versions.

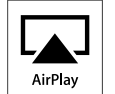

AirPlay, the AirPlay logo, iPhone, iPod, iPod classic, iPod nano, iPod shuffle, and iPod touch are trademarks of Apple Inc., registered in the U.S. and other countries. iPad is a trademark of Apple Inc.

**ENGLISH**